### **IlmuKomputer.Com** ikatlah ilmu dengan menuliskannya

# **FTP Upload dengan Delphi**

## **Dayat Kurniawan**

*d\_yat02@yahoo.com http://awanday.wordpress.com*

#### *Lisensi Dokumen:*

*Copyright © 2003-2006 IlmuKomputer.Com Seluruh dokumen di IlmuKomputer.Com dapat digunakan, dimodifikasi dan disebarkan secara bebas untuk tujuan bukan komersial (nonprofit), dengan syarat tidak menghapus atau merubah atribut penulis dan pernyataan copyright yang disertakan dalam setiap dokumen. Tidak diperbolehkan melakukan penulisan ulang, kecuali mendapatkan ijin terlebih dahulu dari IlmuKomputer.Com.*

Teman, telah banyak kita ketahui program-program FTP upload seperti WinSCP2 dll. Tapi apa salahnya kalo kita membuat sendiri program upload file ke FTP server. Jika kita akan membuat program aplikasi misalnya video streaming dimana file image akan dikirim ke server secara terus menerus berdasarkan periode waktu tertentu. Tentunya kita memerlukan program yang dapat mengupload file tersebut secara otomatis. Baiklah tanpa panjang lebar lagi, dimulai dengan mempersiapkan komponen delphi untuk upload file. Komponen tersebut adalah FTP2ActiveX yang dapat didownload di [http://www.chilkatsoft.com/.](http://www.chilkatsoft.com/) Baiklah setelah mendapatkan file tersebut install file ke sistem windows kemudian install ke delphi. Adapun cara menginstall ke delphi adalah sebagai berikut:

1. klik Componen → Import ActiveX Control seperti gambar dibawah ini

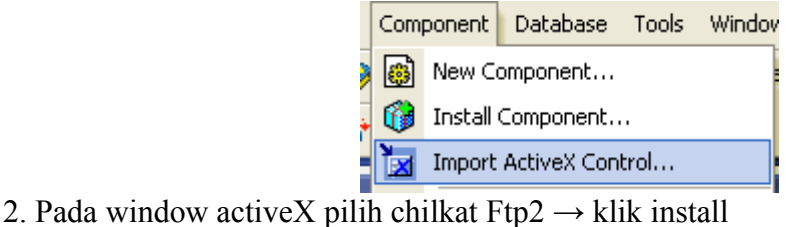

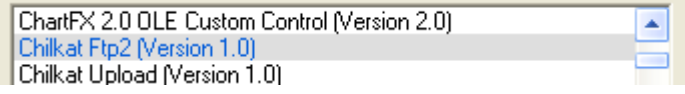

3. Pada wondow Install klik OK → rebuild klik yes  $\rightarrow$  OK

Seteleh terinstall, maka pada ActiveX akan muncul componen ChilkatFTP2 seperti pada gambar berikut:

# **IlmuKomputer.Com**

ikatlah ilmu dengan menuliskannya

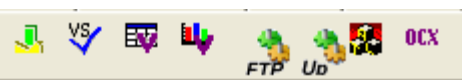

Setelah semuanya sudah siap, sekarang waktunya mebuat form dari delphi7. Rancangan

formnya sederhana saja, seperti pada gambar dibawah

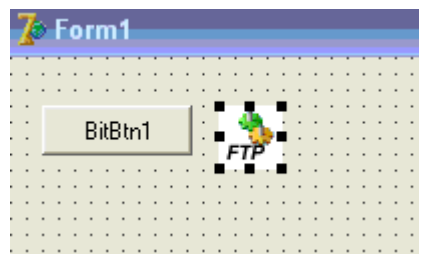

Nah berikut ini program yang digunakan untuk mengupload file..

```
procedure TForm1.BitBtn1Click(Sender: TObject);
var
ftp: TChilkatFtp2;
success: Integer;
localFilename: String;
remoteFilename: String;
begin
ftp := TChilkatFtp2.Create(Self);
success := ftp.UnlockComponent('Anything for 30-day trial');
if (success <> 1) then
 begin
   ShowMessage(ftp.LastErrorText);
  end;
ftp.Hostname := 'aegis'; //Server Yang digunakan
ftp.Username := 'dayat';
ftp.Password := 'daysdk63';
success := ftp.Connect();
if (success <> 1) then
 begin
   ShowMessage(ftp.LastErrorText);
  end;
success := ftp.ChangeRemoteDir('/public_html'); //derectori upload
if (success <> 1) then
 begin
   ShowMessage(ftp.LastErrorText);
  end;
localFilename := 'F:\project\WebcamDelphi\foto.gif'; //direktori file yang akan diupload
remoteFilename := 'foto.gif';
success := ftp.PutFile(localFilename,remoteFilename);
if (success <> 1) then
 begin
   ShowMessage(ftp.LastErrorText);
  end;
ftp.Disconnect();
ShowMessage('File Uploaded!');
end;
```
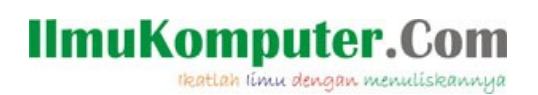

nah, jalankan program..jika proses upload sukses akan muncul pesan seperti pada gambar dibawah ini

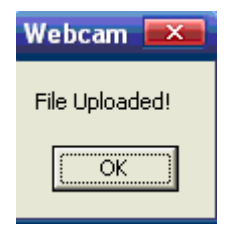

Nah itulah program upload ke FTP server....

Have a nice day  $:$ )

#### **Referance**

[http://www.example-code.com](http://www.example-code.com/) [http://www.chilkatsoft.com/.](http://www.chilkatsoft.com/)

# **Biografi Penulis**

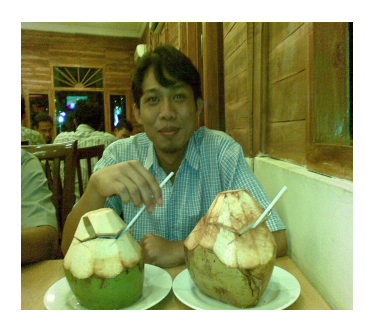

**Dayat Kurniawan**. Menyelesaikan S1 di Universitas Brawijaya Malang tahun 2002, sempat bekerja di LG-ITIN sebagai RnD tuner TV, interest di bidang programming seperti java, c, asm, delphi, embedded programming, web programming. Pernah ikut dalam konters robot indonesia 2004-2006, bogasari nugraha 2005. Beberapa artikel yang menarik ada di www.awanday.wordpress.com